# django-admirarchy Documentation

Release 1.2.2

Igor 'idle sign' Starikov

## Contents

| 1 | Description       | 3 |
|---|-------------------|---|
| 2 | Requirements      | 4 |
|   | Table of Contents | 7 |
|   | 3.1 Quickstart    | 7 |

https://github.com/idlesign/django-admirarchy

Contents 1

2 Contents

|          |         |    |     |               |   | -4 |
|----------|---------|----|-----|---------------|---|----|
| $\sim$ 1 | $H_{I}$ | ΛГ | דכ  |               |   |    |
| Ci       | $\Box$  | 46 | - 1 | $\overline{}$ | п |    |

Description

Django Admin addon to navigate through hierarchies.

Have you ever wanted Django Admin to be able to navigate through hierarchies?

Without existing models modifications? Yeah!

Admirarchy does it in an old-school way, just like Norton Commander and Co - one level at a time.

Hierarchies described as adjacency lists and nested sets are supported.

# CHAPTER 2

## Requirements

- 1. Python 3.6+
- 2. Django 1.8+
- 3. Django Admin contrib

| django-admirarchy Documentation, Release 1.2.2 |  |
|------------------------------------------------|--|
|                                                |  |
|                                                |  |
|                                                |  |
|                                                |  |
|                                                |  |
|                                                |  |
|                                                |  |
|                                                |  |
|                                                |  |
|                                                |  |
|                                                |  |
|                                                |  |
|                                                |  |
|                                                |  |
|                                                |  |
|                                                |  |
|                                                |  |
|                                                |  |
|                                                |  |
|                                                |  |
|                                                |  |
|                                                |  |
|                                                |  |
|                                                |  |
|                                                |  |

## CHAPTER 3

**Table of Contents** 

#### 3.1 Quickstart

Note: Make sure admirarchy is listed in INSTALLED\_APPS in settings file of your project (usually 'settings.py').

With a few minor changes...

```
# admin.py of your application
from django.contrib import admin

from admirarchy.toolbox import HierarchicalModelAdmin

from .models import MyModel # Let's say this model represents a hierarchy.

# Inherit from HierarchicalModelAdmin instead of admin.ModelAdmin
@admin.register(MyModel)
class MyModelAdmin(HierarchicalModelAdmin):
    hierarchy = True # This enables hierarchy handling.
    # and other code as usual...
```

... your admin...

### Select Category to change

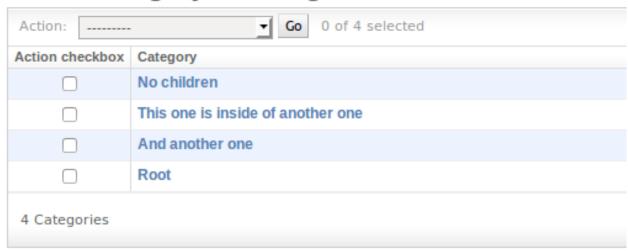

...turns into something similar to this:

### Select Category to change

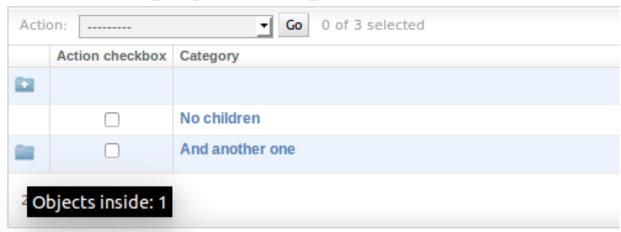

### 3.2 Advanced usage

Here are some words on more advanced admirarchy usage.

#### 3.2.1 Adjacency lists

For hierarchies described through adjacency lists you can explicitly define a name of a field in your model containing parent item identifier (defaults to parent):

#### 3.2.2 Nested sets

For hierarchies described through nested sets you can explicitly define names of fields containing left and right set limits, and nesting level (defaults to lft, rgt and level respectively):